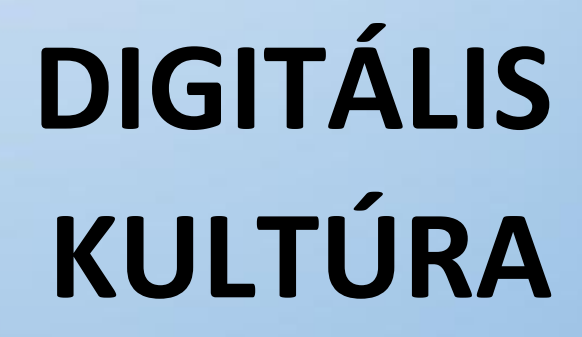

10. A VEKTORGRAFIKA ALAPJAI **INKSCAPE PROGRAM ALAPJAI** 

O

HI.

Összeállította: Kolman Krisztián

# A VEKTORGRAFIKA ALAPJAI -INKSCAPE PROGRAM ALAPJAI

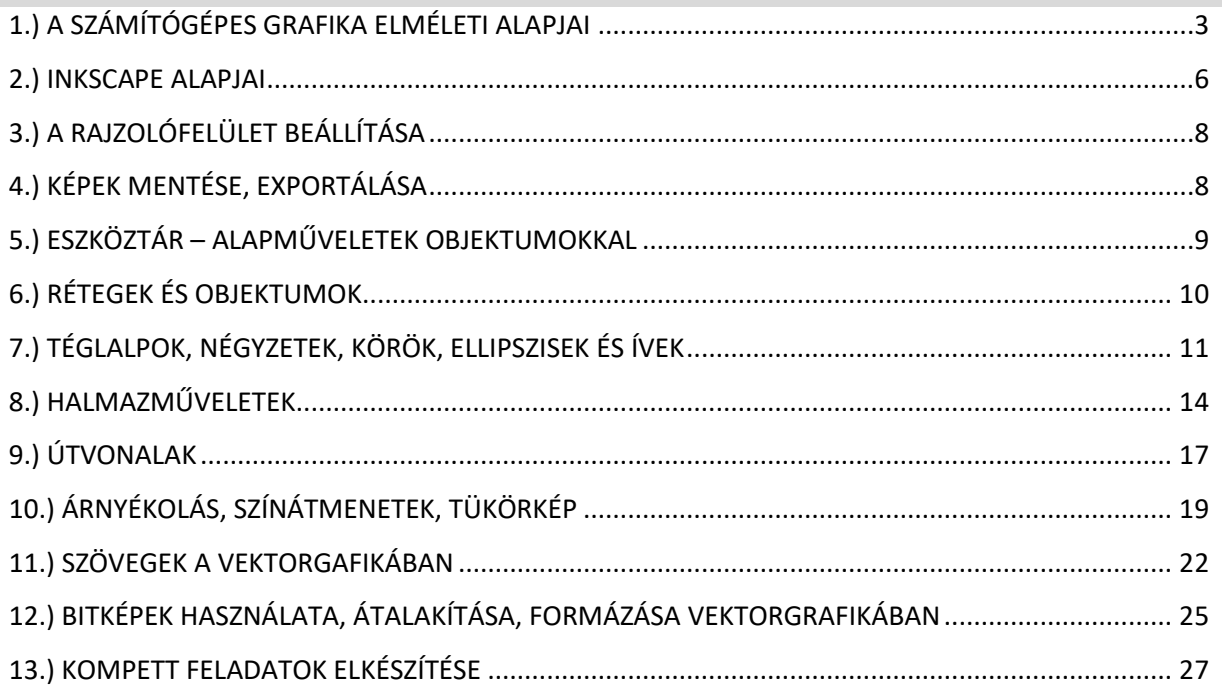

# **1.) A SZÁMÍTÓGÉPES GRAFIKA ELMÉLETI ALAPJAI**

A **számítógépes grafika** egy olyan terület, amely **a digitális képek és animációk létrehozásával foglalkozik**. A modern számítógépek és grafikus kártyák lehetővé teszik számunkra, hogy lenyűgöző vizuális tartalmakat hozzunk létre, amelyeket széles körben felhasználhatunk **képeknél, játékokban, filmekben, virtuális valóságban, tervezési folyamatokban** és még sok más területen.

A **vektorgrafika** és a **pixelgrafika** két alapvető koncepció a digitális grafikában. Ezek a módszerek **különböző módon tárolják és reprezentálják a grafikus elemeket**, és más-más alkalmazási területekben használatosak.

A **pixelgrafika** (vagy bitképgrafika) **a képeket kis képpontokból, úgynevezett pixelekből állítja össze**. Minden pixel egy adott szín- és fényességértéket tárol, ami meghatározza, hogy az adott helyen milyen szín jelenik meg. A pixelgrafika tehát rácsalapú, és az adott felbontásban (például 800x600 képpont) meghatározott számú pixelből áll. A pixelgrafika különösen hasznos, ha **valósághűbb képeket vagy részletes rajzokat szeretnénk létrehozni**, mivel a pixelek segítségével pont osabb részleteket tudunk megjeleníteni. Hátránya, hogy ha nagyítani szeretnénk a képen, akkor pixelessé válik, látványosan romlik a minősége a szem számára.

A **vektorgrafika** viszont **matematikai elemeket és vektorokat használ az objektumok reprezentálására**. A vektorgrafika a vonalakat, görbéket és alakzatokat matematikai kifejezésekkel határozza meg, és a vektorok adatai alapján jeleníti meg azokat. A vektorgrafikus objektumok skalár- és vektorértékekből állnak, és a méretüket, alakjukat és elhelyezkedésüket adatokkal írják le. Az előnye, hogy a vektorgrafika skálázható, vagyis a **kép méretét bármilyen nagy vagy kicsi méretben megváltoztathatjuk anélkül, hogy elveszítenénk a részleteket vagy a képminőséget**. Fontos azonban megjegyezni, hogy a vektorgrafika nem alkalmas valósághű képek, fényképek vagy árnyalatok megjelenítésére, mivel azok részleteit nehezebb matematikai kifejezésekkel leírni.

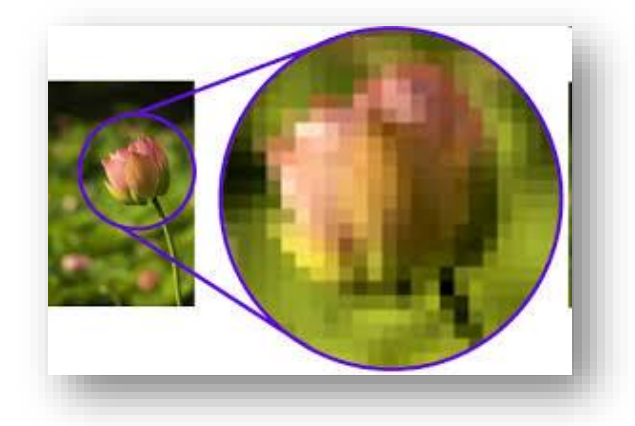

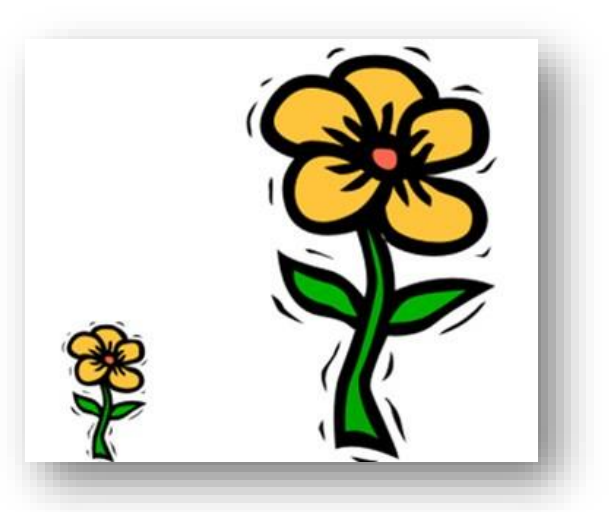

### **Gyors összegzés**

**Pixeles grafika:**

- **-képpontokból áll**
- **-veszteséges formátum**
- **-minősége felbontásfüggő**

**Vektorgrafika:**

- **-matematikai képletek alkotják meg a képet**
- **-szabadon nagyítható minőségromlás nélkül**
- **-kevésbé realisztikus az ábrázolás**

Mind a vektorgrafika, mind a pixelgrafika fontos eszközök a számítógépes grafikában, és a megfelelő alkalmazásoktól és céloktól függően választjuk ki őket. A tervezési folyamat során gyakran kombinálják is őket, hogy a legjobb eredményt érj el.

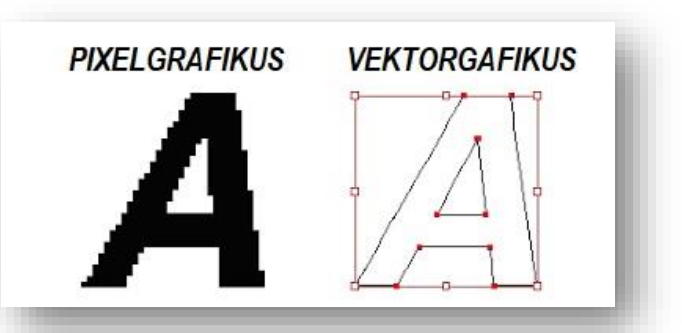

3

## **Milyen alapfogalmakkal kell tisztában lennünk, ha a grafikával szeretnénk alapszinten foglalkozni?**

### **Mi az a színkeverési eljárás?**

A színkeverési eljárások különböző módszerek és technikák a színek kombinálására, hogy új színeket hozzanak létre. Nézzük a két legalapvetőbb színkeverési eljárást:

**Additív színkeverés (RGB):** Az additív színkeverés a fény színek összeadásán alapul. Az eljárás a vörös (R), a zöld (G) és a kék (B) alapszíneket használja, amelyeket különböző intenzitásban kombinálva más színeket hoznak létre. Például, ha a vörös

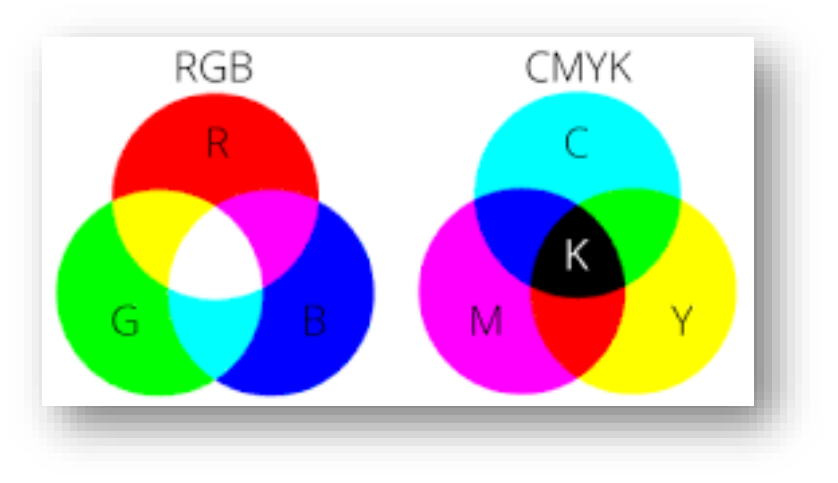

és a zöld színt teljes intenzitással keverjük, akkor sárga színt kapunk. Ez az eljárás a számítógépes képernyők, televíziók és más fénykibocsátó eszközök színmegjelenítésének alapja.

Az RGB színmodellt azért használják, mert a szemünk három különböző típusú fényérzékelőt tartalmaz, amelyek érzékenyek a vörös, a zöld és a kék fényre. A digitális képek és kijelzők esetében minden képpont (pixel) három különböző intenzitást vagy szintet tárol az RGB csatornákban. Az RGB értékek általában skálán vannak kifejezve 0-tól 255-ig, ahol a 0 a legkisebb intenzitású, míg a 255 a legnagyobb intenzitású.

A színek különböző kombinációi hozzák létre a teljes színskálát. Például ha a vörös, a zöld és a kék intenzitását teljes mértékben megadjuk (255, 255, 255), akkor az eredmény fehér lesz, míg ha mindhárom intenzitást minimálisra állítjuk (0, 0, 0), akkor az eredmény fekete lesz. A köztes értékek és kombinációk különböző színeket eredményeznek, például a sárga, a lila, a cián stb.

Az RGB színeket megadhatjuk az előző bekezdésben látható módon tízes számrendszerben, pl.: RGB(125,0,255), vagy tizenhatos számrendszerben, pl.: #7D00FF.

**Szubtraktív színkeverés (CMYK):** A szubtraktív színkeverés a nyomtatási és festészeti folyamatokban használatos. Az eljárás a cián (C), a magenta (M), a sárga (Y) és a fekete (K) alapszíneket használja, amelyeket rétegezve és kombinálva más színeket hoznak létre. A szubtraktív színkeverés azért működik, mert a színes anyagok felszívják bizonyos fényhullámhosszakat és visszaverik másokat. Az alapszínek keverésével a felszívott és visszaverődő fények arányát szabályozzuk, ezáltal más színeket kapunk.

### **Mi az a felbontás képeknél?**

A felbontás a képek minőségének és részletességének mértéke. A képek felbontása azt mutatja, hogy mennyi képpontot tartalmaznak a szélesség és a magasság mentén. Általában a felbontást a képpontok száma alapján mérjük, például "szélesség \* magasság" formában adja meg.

# A felbontás két fő típusa van: **képernyőfelbontás és nyomtatott felbontás**.

**Képernyőfelbontás**: Ez a felbontás meghatározza, hogy mennyi képpont jelenhet meg a kijelzőn. A képernyőfelbontást általában horizontális és vertikális képpontok száma jellemzi. Például egy 1920x1080 felbontású képernyő 1920 képpont szélességben és 1080 képpont magasságban jeleníthet meg képet. Minél magasabb a képernyőfelbontás, annál több képpont van, és a képek részletesebbek és élesebbek lesznek.

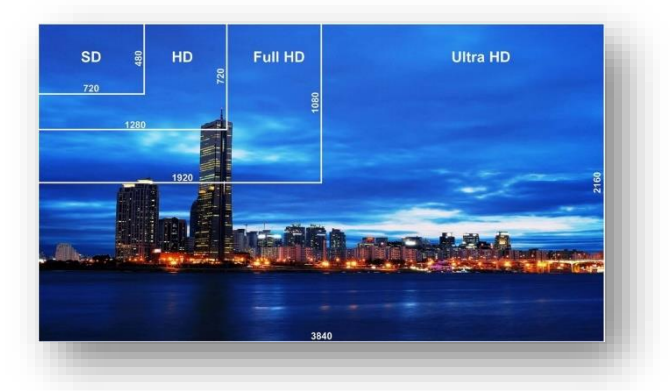

# Témakör: A pixelgrafika alapjai - Inkscape

**Nyomtatott felbontás:** Ez a felbontás a nyomtatott képek minőségét határozza meg, és a nyomtatásban megjelenő pontok sűrűségével mérhető. A nyomtatott felbontást általában DPI (dots per inch - pontok hüvelykenként) vagy PPI (pixels per inch - kép pontok hüvelykenként) mértékegységgel fejezzük ki. Minél magasabb a nyomtatott felbontás, annál több pont vagy képpont kerül elhelyezésre egy hüvelyken, és a kép részletezőbb lesz. (1 inch=2,54 cm)

Tehát fontos megérteni, hogy a felbontás hatással van a képek méretére és fájlméretére is. Nagyobb felbontású

képek több helyet foglalnak el a tárolóeszközön, és nagyobb fájlmérettel rendelkeznek. Emellett a felbontás befolyásolja a képek megjelenítését és nyomtatását is, mivel a nagyobb felbontás jobb minőséget eredményez.

Az optimális felbontás a képek esetében függ az alkalmazásuktól és az igényektől. Például webes felhasználásra általában alacsonyabb felbontás (pl. 72 DPI) elegendő, míg a nagy nyomtatásokhoz vagy fotóminőségű képekhez magasabb felbontás (pl. 300 DPI) ajánlott.

## **Mi az a színmélység?**

A színmélység (color depth), más néven bitmélység (bit depth), a képek vagy grafikai elemek színeinek tartományát vagy mennyiségét jelzi, amelyet egy adott képponton vagy pixelen tárolnak. Ez a mérték határozza meg, hogy hány bitet használnak egy adott színt ábrázolására, és meghatározza, hogy mennyire pontosan és gazdaságosan tudjuk reprezentálni a színeket a digitális formátumban.

A színmélység határozza meg, hogy hány különböző szín jeleníthető meg a képponton. Minél nagyobb a színmélység, annál nagyobb a színtartomány, és annál gazdagabb a színek skálája, amelyek

megjeleníthetők. A színmélység mértékegysége a bit. Az alapszámrendszerben egy bit két állapotot tud tárolni (0 vagy 1), és minden további bit duplázza a tárolható színek számát. Tehát egy 1-bites színmélység csak két különböző színt tud tárolni, míg egy 8-bites színmélység 256 különböző színt képes ábrázolni, és egy 24-bites színmélység m ár több mint 16,7 millió színt tud reprezentálni.

## **A gyakran használt színmélységek közé tartoznak:**

8 bites színmélység (256 szín): Ez az alacsonyabb színmélységű formátum, amely gyakran használatos webes képekben vagy alacsony felbontású grafikákban. Bár korlátozott színtartományt nyújt, általában megfelelő a legtöbb webes vagy alapvető grafikai felhasználáshoz.

24 bites színmélység (16,7 millió szín): Ez a színmélység széles körben elterjedt a digitális képekben és grafikai alkalmazásokban. Nagyon gazdag és részletes színeket kínál, és a fotóminőségű képek legtöbb esetben ezt a színmélységet használják.

32 bites színmélység: Ez a formátum kiterjesztése a 24 bites színmélységnek, és a 24 bites RGB színtér mellett egy további 8 bitet használ az átlátszóság (alpha) érték tárolására. Ez lehetővé teszi az átlátszó rétegek kezelését és a komplexebb grafikai effektusok létrehozását.

5

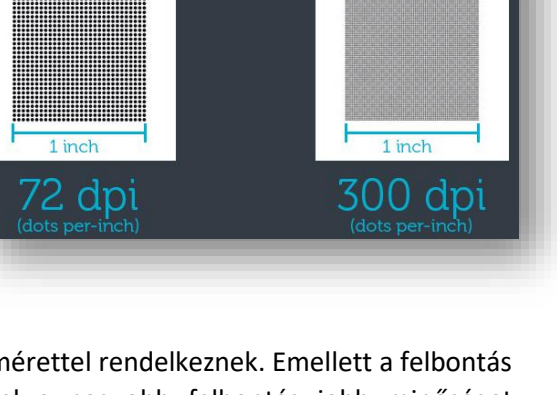

72 dots (pixel) in 1 inch

300 dots (pixel) in 1 inc<mark>h</mark>

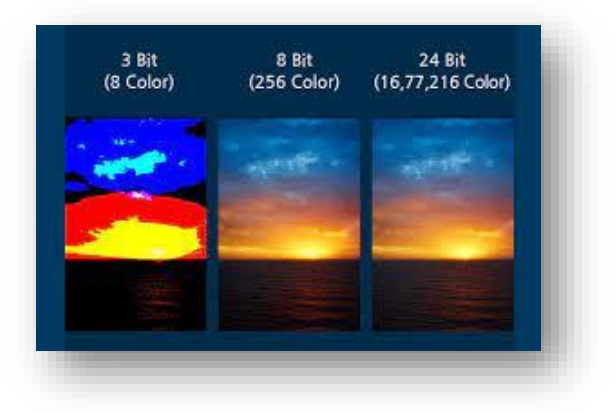

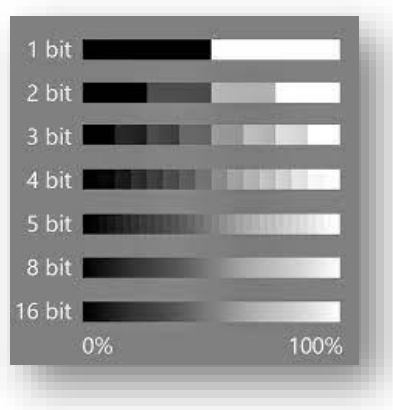

## **2.) INKSCAPE ALAPJAI**

## **Inkscape letöltése**

- A böngésző segítségével menj a **inkscape.org** oldalra!
- A letöltések menüpontban választd ki a **legutolsó stabil program verzióját**!
- Majd a **Windowsra szánt** programot töltsd le a gépedre!
- Aztán **indítsad el a telepítőfájt**, dupla kattintással!

# **Inkscape telepítése**

- Haladj végig a **telepítő varázsló lépései**n!
- Lépegess a szokásos módon az alapbeállítások elfogadásával!
- A program nyelve legyen a **magyar**!

Keresd meg az **Inkscape** program **parancsikonját az asztalon** és kattintsál rá kétszer!

A telepítés után **az első indításkor a következő beállításokat végezd el** a menüsorban, hogy egységes kezelőfelülettel tudjunk haladni a tananyag során!

- Szerkesztés / Beállítások / Felület / Témák / GTK téma / Rendszertéma használata
- Szerkesztés / Beállítások / Felület / Témák / Ikontéma módosítása / Rendszerikonok használata
- Nézet / Széles képernyő
- Nézet / Teljes képernyő

Az Inkscape felhasználói felülete nagymértékben hasonlít a professzionális grafikai programokhoz. Ha használtál már ilyet, akkor ismerős lehet az ikonok nagyrésze.

Az **alapértelmezett fájlformátum**, amiben a program által elkészített vektorgrafikus képeket elmentheted az az **SVG**! (példa.svg)

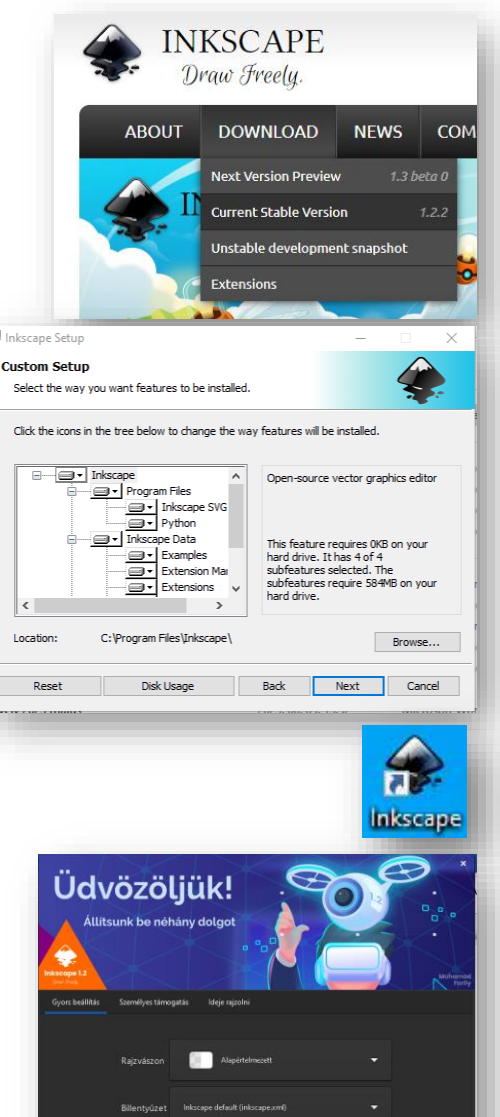

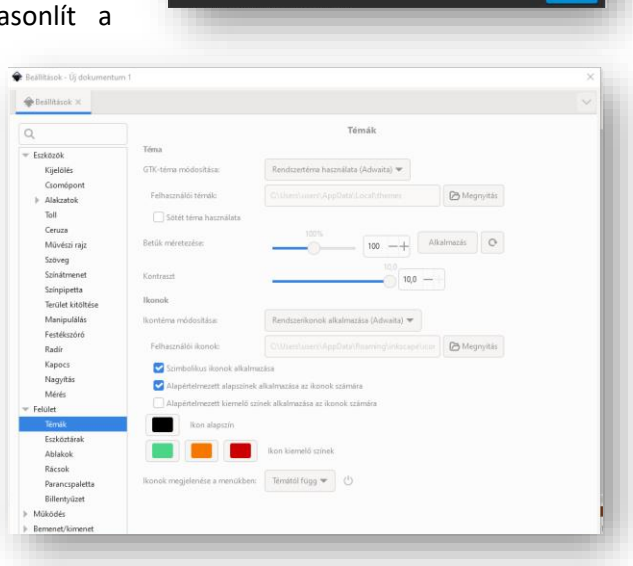

 $R$   $F$ 

п

# **Inkscape felhasználói felület megismerése**

A program ablak **Címsor**ában a megnyitott svg kép nevét láthatod, vagy ha új képet akarsz létrehozni akkor a dokumentum1 nevet fogod látni!

Szintén fent a címsor alatt található a M**enüsor**, mellyel a program összes funkciója megtalálható. Nagyon hasznos, aha belenézel az almenükbe, akkor a gyosbillenttyűk kombinációit látod, melyek megtanulása után gyorsabban fogsz tudni dolgozni.

A menüsor alatt található az úgynevezett **Eszközvezérlő-sáv**, amely mindig változni fog, attól függően, hogy melyik rajzoló eszközt választottad ki a bal oldalról!

Tehát a képernyő bal oldalán található az **Eszköztár**. Itt találhatók az úgynevezett rajzoló eszközök, amelyek a legfontosabb funkciókat/lehetőségeket/alakzatokat/eszközöket tartalmazzák a rajzoláshoz.

Például:

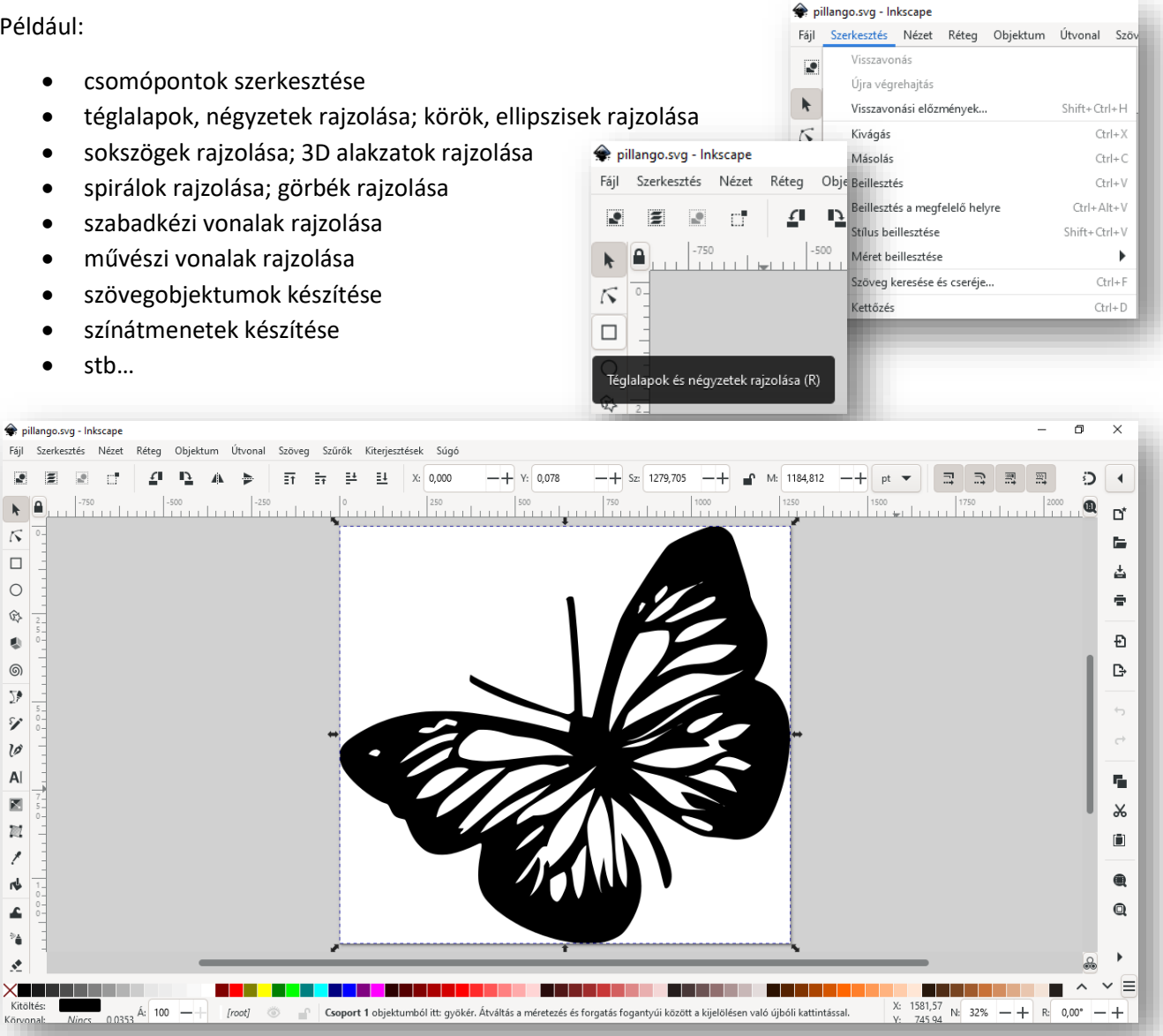

A képernyő jobb oldalán található **Parancssáv** eszköztár található, ahol az új dokumentum létrehozása, mentés, megnyitás, nyomtatás, kivágás, másolás, importálás és exportálás ikonokat találod!

Alul a **Palettát** találod, ahol a színeket választhatod ki az aktuális műveleteidhez.

Legalul pedig az **Állapotsor**t találod, amely hasznos információkat tartalmaz a rajzos műveletről. De ez már ismerős lehet, hiszen minden eddig tanult programban az állapotsort ugyanígy használtuk.